## 第 1 回:ミクロデータの探し方

#### 北村 友宏

#### 2020 年 10 月 2 日

# 本日の内容

1. ミクロデータの探し方

2. Excel でのデータの加工・整理

ミクロデータの入手方法

#### ▶ 官庁ホームページからダウンロード

▶ e.g., 総務省 HP,農林水産省 HP,国土交通省 HP, 政府統計の総合窓口 e-Stat の HP

#### ▶ 図書館にて CD-ROM や紙媒体資料を利用

▶ e.g., 神戸大学附属図書館(社会科学系図書館や海 事科学分館)

#### ▶ 研究助成室で申請

# 官庁 HP から入手できるミクロデータの 例

#### ▶ 農林水産省『青果物卸売市場調査報告』

#### ▶ 国土交通省『鉄道統計年報』

▶ 総務省『地方公営企業年鑑』 ▶ 交通, 上下水道, 病院等の事業者別データ

▶ 経済産業省資源エネルギー庁『雷力調杳統計』

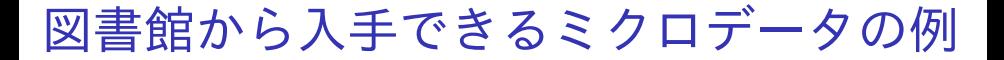

- ▶ 国十交诵省『鉄道統計年報』
- ▶ 日本航空協会『航空統計要覧』
- ▶ 全国空港ビル協会『全国空港ターミナルビル 要覧』

▶ 総務省『地方公営企業年鑑』

CD-ROM 収録の電子データは,社会科学系図書館 の場合はメインカウンターのスタッフに申し出れば 利用できる.

申請により利用できるミクロデータの例

▶ 日経 NEEDS Financial QUEST の, 日本の上場 企業財務データ

▶ 経済学研究科研究助成室で申請

- ▶ 企業データベース Orbis の, 世界各国の企業財 務データ
	- ▶ 経営学研究科情報活用支援室で申請
- ▶ 総務省統計の匿名データ
	- ▶ 経済学研究科研究助成室で申請
	- ▶ 神戸大学ミクロデータセンター KUMiC が利用促進 の取り組みをしている.

特定の個人等の識別ができないように調査票情報を 加工したデータを匿名データという.

研究助成室での申請により利用できる匿 名データ

- 『全国消費実態調査』
- ▶ 『社会生活基本調査』
- ▶ 『就業構造基本調査』
- ▶ 『住宅・土地統計調杳』
- ▶ 『労働力調査』
- ▶ 『国勢調査』

### gretl を用いた分析例

この授業では、教科書(鹿野繁樹・2015『新しい計 量経済学』)に掲載されている実証分析を例に, gretl を用いた分析の解説・実習を行う.

- ▶ データ:国土交通省 土地総合情報システム 『不動産取引価格情報検索』の,2010 年第 1 四 半期に東京都世田谷区で取引された中古マン ションの価格と最寄り駅までの所要時間(物 件別)
- ▶ 分析:「駅へのアクセスのよさがマンション価 値に与える影響」を分析するためのモデル(教 科書 pp.111-112)

$$
price_i = \beta_0 + \beta_1 minutes_i + u_i
$$

### の推定 8 / 20

## gretl で出力されたモデル推定結果

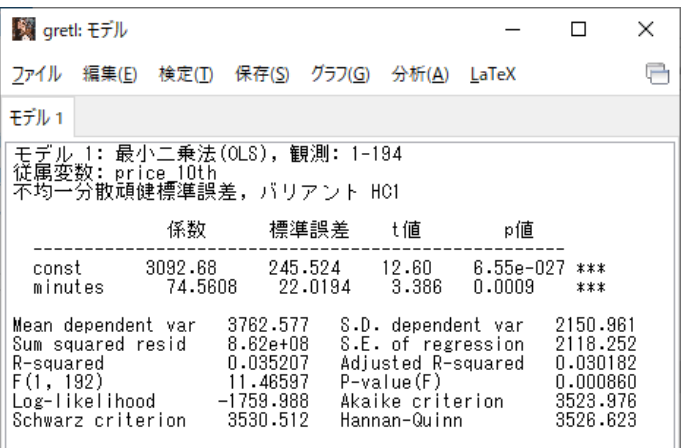

- ▶ 前スライドの結果が出力できるようになり, そ の結果を読み取って解釈できるようになるこ とが目標.
- ▶ 出力結果の読み方は,後の授業で説明する.

## 実習 1

教科書『新しい計量経済学』に載っている,「駅への アクセスのよさがマンション価値に与える影響」を 分析するためのデータの入手・加工・整理を行う.

- 1. デスクトップにフォルダを作成し, 名前を 2020microdatag とする.
- 2. 国土交通省 土地総合情報システム HP (https://www.land.mlit.go.jp/webland/) にアクセス.
- 3. 「不動産取引価格情報検索」をクリック.
- 4. 「時期を選ぶ」の「ダウンロードの場合 (2005 年 7 月~直近)」の「ダウンロード」をク リック.
- 5. 「取引時期 From:」と「取引時期 To:」はどちら も「2010 年第1四半期」を選択.
- 6. 「都道府県:」は「東京都」を,「市区町村:」は 「世田谷区」を選択.
- 7. 「ダウンロード」をクリックし, 2020microdatag フォルダに保存.zip 形式で圧 縮されたファイルが保存される.ファイル名 が 13112\_20101\_20101.zip となっているこ とを確認.
- 8. 解凍ソフトを用いて 13112\_20101\_20101.zipを解凍. すると, 13112\_20101\_20101.csv が出現する.
	- ▶ Windows の場合は例えば 7-Zip, Mac の場合は例え ば Keka などの解凍ソフトが必要.

### 横断面・時系列・パネルデータ

- ▶ ある1時点において複数の個体を観測したデー タを横断面データ(cross section data)と いう.
	- ▶ e.g., 47 都道府県,2009 年のみ
- ▶ ある特定の個体を複数の時点にわたり,一定の 時間間隔で観測したデータを時系列データ (time series data)という.

▶ e.g., 兵庫県のみ, 1999 年~2014 年, 5 年間隔

▶ 複数の個体を複数の時点にわたり,一定の時間 間隔で観測したデータをパネルデータ(panel data)という.

▶ e.g., 47 都道府県, 1999 年~2014 年, 5 年間隔 ミクロデータは通常,横断面データまたはパネル データに含まれる.

## ミクロ・集計データ

▶ 個人, 家計, 事業所, 企業などの観測単位から なるデータをミクロデータ(micro data)と いう.

▶ 個人の所得. 消費

- ▶ ミクロデータを市町村, 都道府県, 国などの単 位で合計または平均したデータを集計データ (aggregate data)という.
	- ▶ 個人の所得,消費の各都道府県における平均

### 先ほどの実習でダウンロードした東京都世田谷区の 中古マンション(物件別)のデータは,

⇓

- ▶ 横断面データ
- ▶ ミクロデータ

▶ 学期末に課すタームペーパーでは,各自でミク ロデータを探して入手・加工し,授業で取り上 げた手法を用いて分析し,研究背景・推定モデ ル・結果・考察を,9 ページ以内の論文にまと めて提出する.

▶ 現在ミクロデータを用いた実証研究に基づく 修士論文を執筆している学生は,修士論文のう ち,研究背景・推定モデル・結果・考察の部分 を中心に 9 ページ以内にまとめたものを提出 してもよい.

▶ 詳細は追ってアナウンスする.

▶ この授業では「ミクロデータを都道府県別や市 町村別に集計したもの」を「広義のミクロデー タ」とする.

▶ タームペーパーでも,「広義のミクロデータ」 を用いてよい.

⇓

▶ ただし.タームペーパーで国単位の集計デー タや,単一の個体(例えば兵庫県のみ)の時系 列データなどを用いた場合,大きく減点され, 単位を取得できない場合がある.

データの加工・整理方法

入手したデータは,そのままでは統計解析ソフトを 用いた分析には使えない. そこで,以下の加工・整理をする.

- ▶ Excel ファイルの 1 行目は変数名
- ▶ 2 行目は, 1番目の個体の各変数の数値
- ▶ 3 行目は 2 番目の個体, 4 行目は 3 番目の 個体,…
- ▶ 変数名を含め,セルは全て半角英数字で入 力する.
	- ▶ 朝由 セルに全角日本語が入力された Excel ファ イルを統計解析ソフトで読み込むと文字化けする から.

## 加工・整理後の Excel ファイルの形

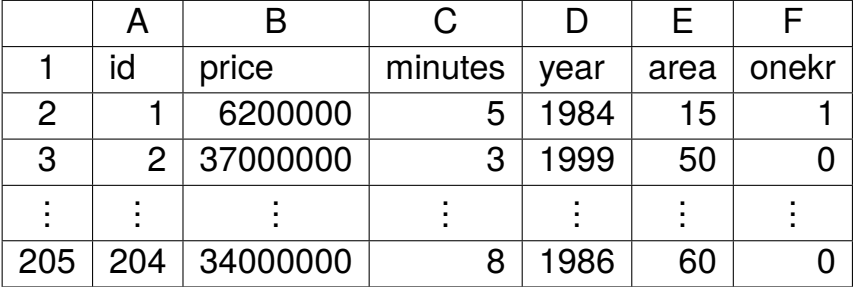

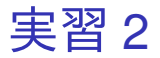

- 1. Excel を起動し, setagayaapartment.xlsx とい う名前で 2020microdatag フォルダに保存.
- 2. セル A1 に id, セル B1 に price, セル C1 に minutes,セル D1 に year,セル E1 に area,セ ル F1 に onekr と入力.
- 3. 「セル A2 からセル A205 まで」のセル 204 個 にそれぞれ 1, 2, …, 204 の通し番号を入力.
- 4. setagayaapartment.xlsx を上書き保存. 本日の 作業はここまで.